PIC マイコンによる LED イルミネーションの製作\_別紙資料1

## LED の配置と PIC マイコン端子への接続

この資料は、LED の点滅パターンをどのように表し、マイコンへの接続を行えば良いのか? 点滅デ ータをどう記述するのか? について、例をあげ説明しています。

1)LED の配置と点滅パターンを決定

 下記の例は、7つの LED を使うことを前提としています。左上の LED を「A」とし、真ん中の LED が 「G」です。まず、LED 点滅パターンを Fig.2 のような表を使って表します。スタート時(TIME 1)は、 A のみが点灯します。次の時刻(TIME 2)には、A が消え、代わりに G が点灯します。次に F->D->B->G->E と点灯する LED が移動していき、一旦、(TIME8~9)全が消えて G が再び点灯します。また全てが消え、 C と D が共に点灯し、次に G が点灯、最後に四隅の A, B, E, F が同時に点灯というパターンです。

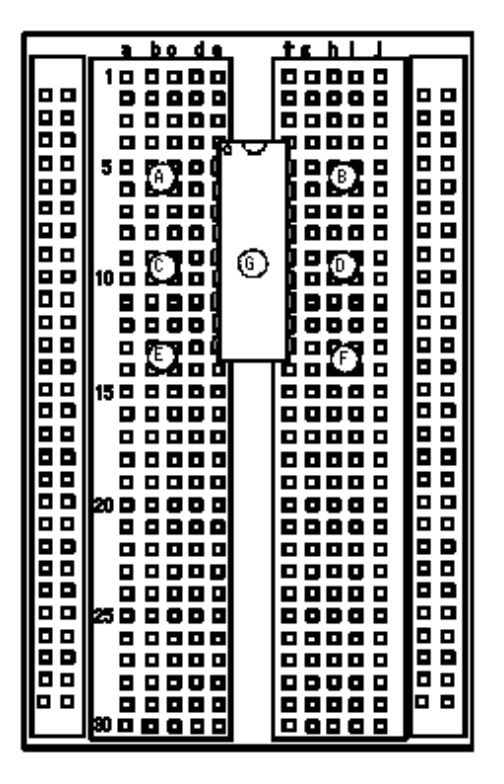

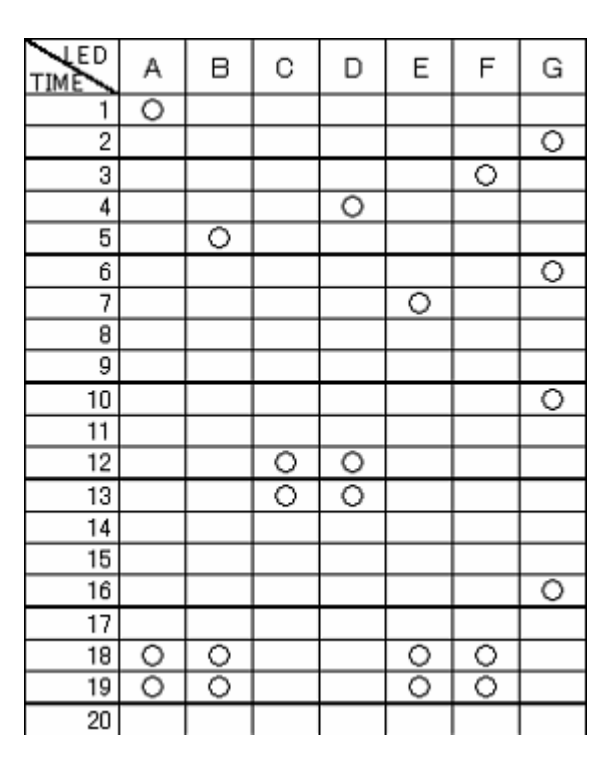

Fig.1 LED の配置 Fig.2 LED 点滅パターン

2) PIC マイコン端子への接続

 PIC16F648A では、RA0~RA3, RA6, RA7, RB0~RB7 の 14 の端子が LED 点滅のため利用可能です。まず、 A の LED では、近い位置にある RA2(1 番端子)もしくは RA3(2 番)の利用が考えられます。Fig.4 は、RA3(2 番)を選んだ場合の接続方法です。LED は、足の長い方がアノードです。まず、アノードを電源ラインに 接続し、カソードを PIC マイコン側に繋ぎます。ブレッドボードは、横のライン(a から e, または f から i) が内部で結線されており、PIC マイコンの RA3(2 番端子)へ接続するには、a から e までの何処 でも良いことになります。

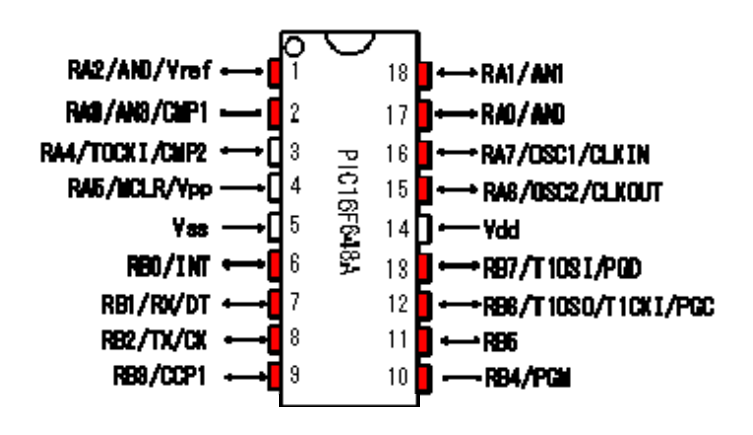

Fig.3 PIC16F648A のピン配置(赤は LED 接続可能な端子)

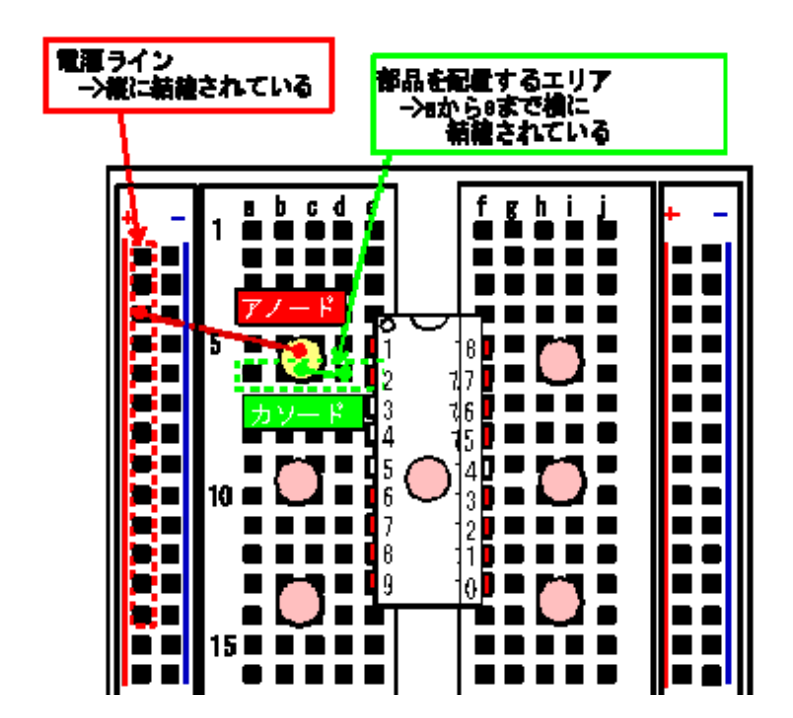

Fig.4 LED\_A の接続のしかた

 次に Fig.5 は PIC マイコンの上に配置した LED\_G の接続例です。カソード側は、近い位置にある RA6(15 番)に接続します。アノード側は、電源ラインに繋ぐ必要がありますが、LED の足を伸ばすには困難であ るので、空いている下のエリア (e-15) に接続し、ケーブルを使って電源へ接続します。Fig.6 は7つ の LED 全てを接続した状態です。プログラミング時は、表2, 表3のようにポート毎に LED の割付を整 理しておくと良いでしょう。

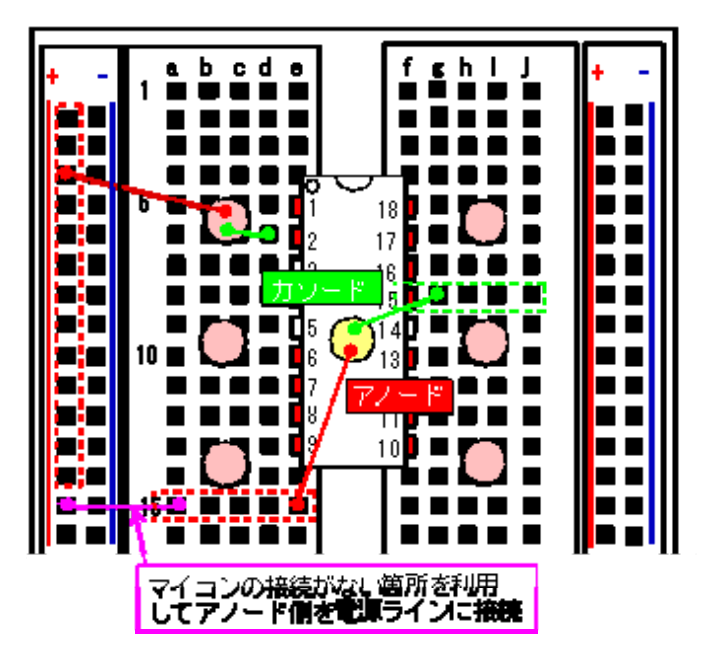

Fig.5 LED\_G の接続のしかた

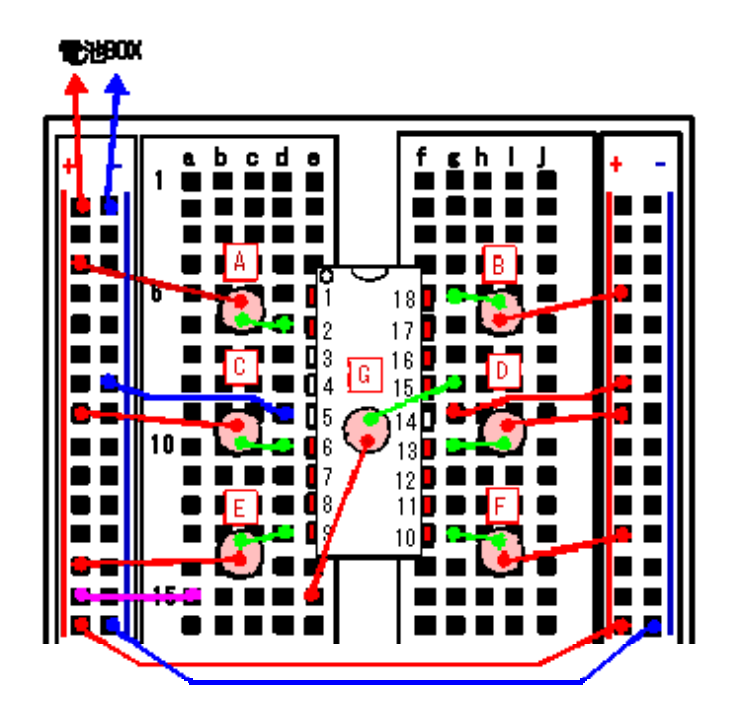

Fig.6 全ての LED を接続した状態

表 1. LED を接続したポート

| <b>LED</b>    | 割付ポート      |
|---------------|------------|
| A             | (2)<br>RA3 |
| В             | RA1 (18)   |
| $\mathcal{C}$ | RB0(6)     |
| D             | RB7 (13)   |
| F.            | RB3(9)     |
| F             | RB4 (10)   |
| ( ՝           | RA6 (15)   |

## 表2. ポートAに接続した LED

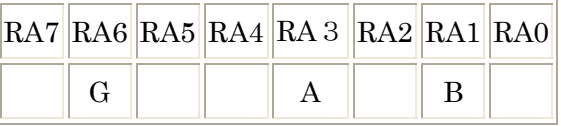

## 表3. ポートBに接続した LED

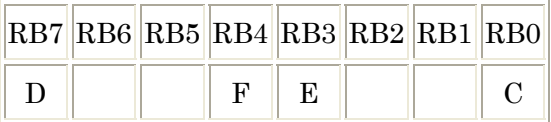

3)点滅データの作成とプログラム例

 今回、LED は Fig.7 のように接続すること(アノードを電源,カソードをマイコン端子に接続)を薦 めており、「0」出力で光り、「1」出力で消えるようになっています。点滅パターンの TIME 1 にお いて LED\_A のみを点灯させる場合は、RA3 を 0 とするデータをつくります。

ポート A に "11110111"を出力し、

ポート B には、"11111111"を出力します。

(未使用の端子は、0,1のどちらでも良い。上記の例では、1 としている)

プログラムの記述のとしては、バイト命令を利用して、

 MOVLW B'11110111' MOVWF PORTA MOVLW B'11111111' MOVWF PORTB

となります。

 TIME 12 のように複数(C と D)を点灯させるには、C を接続したポート RB0 と D を接続した RB7 に 0 を出力すれば良いので、

ポート A に "11111111"を出力し、 ポート B に "01111110"を出力します。 PIC マイコンによる LED イルミネーションの製作\_別紙資料1

プログラムの記述としては、

 MOVLW B'11111111' MOVWF PORTA MOVWF B'01111110' MOVWF PORTB

となります。

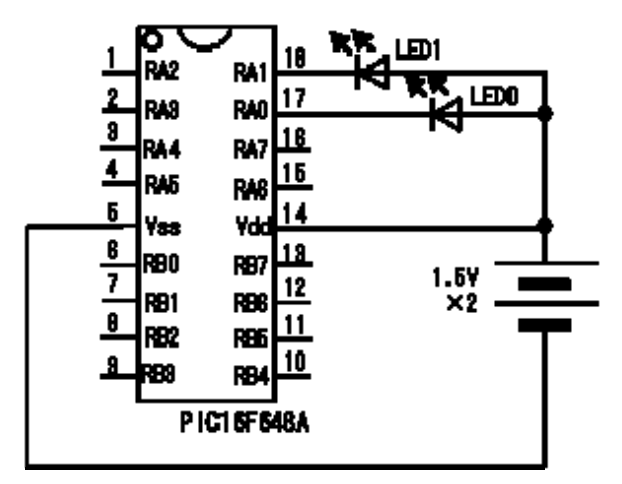

Fig.7 LED 及び電池の接続例

補足)点滅パターンを繰り返し実行せず、1回で終了させる方法は?

 サンプルプログラムでは、一度パターンを終えると goto 命令によって再び始めに戻り、その点滅パ ターンを繰り返し実行するようになっています。この繰り返しを無くし、1回で終了させるには、以下 のように新たなラベル(LOOP2)と goto 命令を記述し、その命令行で繰り返しを行うようしてください。

(省略)

**Service State** 

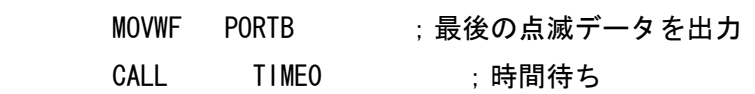

## LOOP2

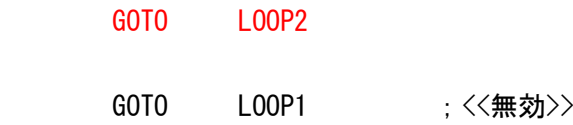